# 联想手机

用户手册 型号:E600 操作前请仔细阅读该手册

联想移动致力于科技创新,为不断满足客户的需求,提 供更好的产品,对产品设计、技术规格的更新,恕不另行通 知,产品以实物为准。本产品的最终解释权归联想移动通信 科技有限公司所有。

欢迎同联想一起进入无线通信世界。很高兴向您介绍联想新款 彩屏双频数字移动电话—联想 E600。愿您同联想一道掌握无限未来。

本手册著作人为联想移动通信科技有限公司。著作人依中华人 民共和国著作权法享有并保留一切著作权之专属权利,非经著作人 的事前同意,不得就本手册的部分或全部从事增删、改编、节录、 翻印或仿制。

本手册的内容,仅在说明著作人生产制造的移动电话使用方法。 有关本手册的内容,著作人不负任何明示或暗示的保证或担保责任。

本手册虽经详细检查及校对,仍可能发生文字错误与技术描述 疏漏的情形, 恳请消费者及业界人士不吝赐教指正, 以利于本手册 的修正工作,力求手册内容的正确性。

本公司保留对此手册中描述的产品进行修改而不事先通知的权 利,对印刷错误、以及软件更新随时作出必要的改动并编入新版手 册中。

> 版权所有 翻印必究 联想移动通信科技有限公司

## 目录

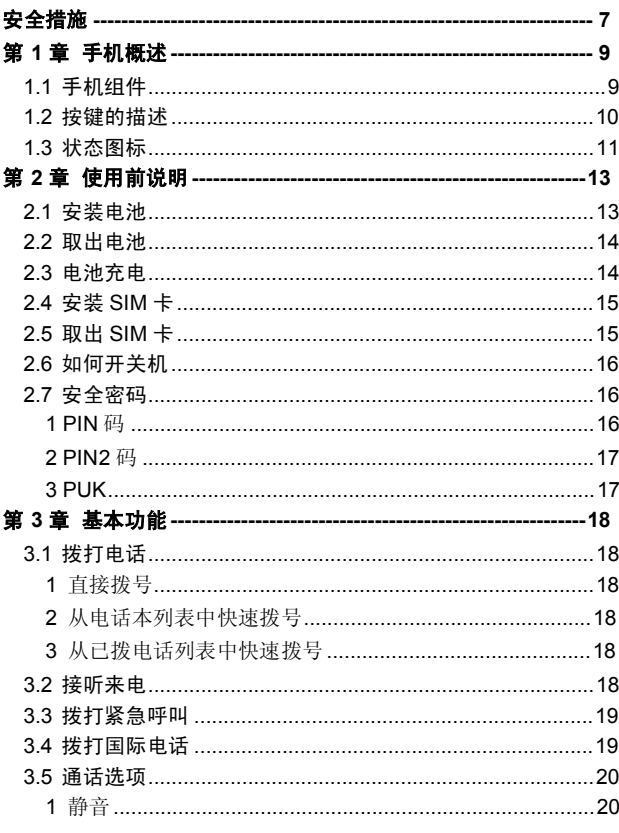

<u> Karl Hall Harrison (</u>

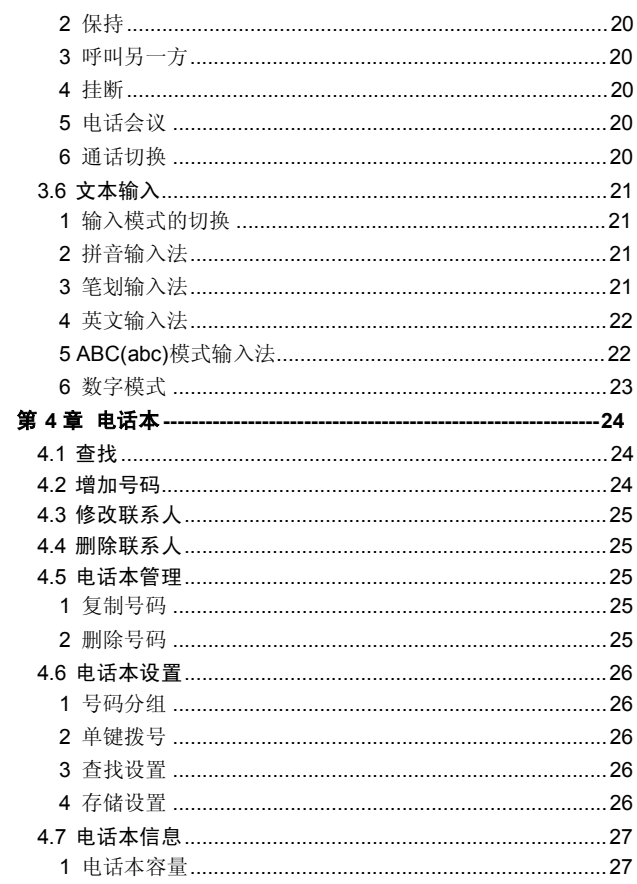

<u> Birthdale a Ch</u>

 $\overline{\mathbf{4}}$ 

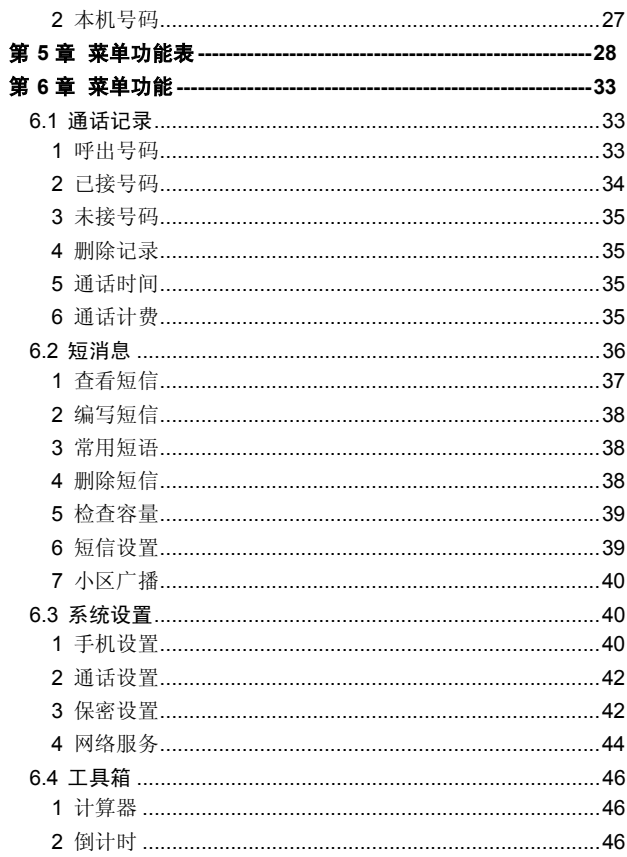

<u> 1999 - Jan Bartha, manata</u>

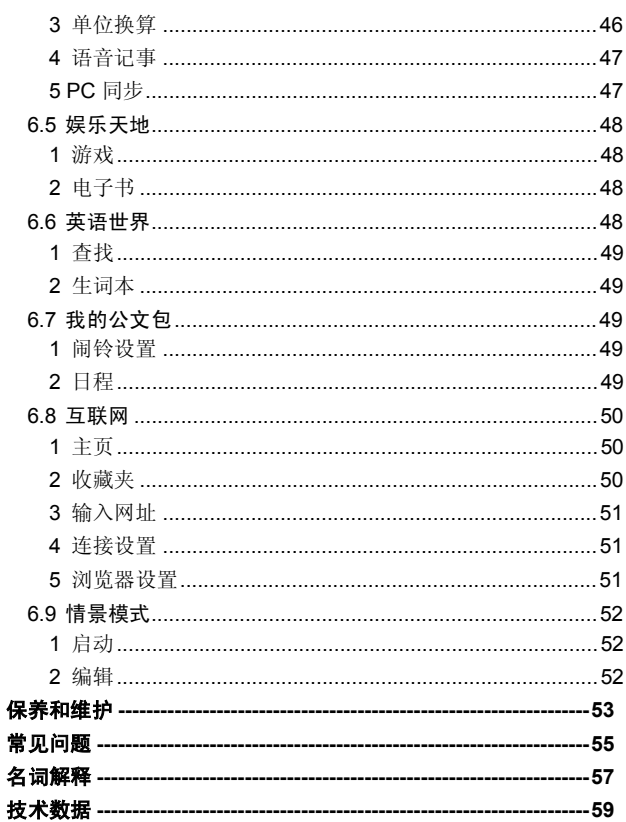

**Contract Contract** a.

所有无线设备在靠近其它电子装备时都会对其造 成干扰。在飞机上,请始终关闭手机。

安全措施

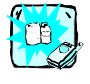

在加油站、燃料仓库、化工厂或爆破活动附近请关 机。

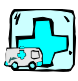

在任何有特殊规定的场所请关机。例如,在医院内 请关机,因为手机会对心脏起搏器和助听器等电子 医疗设备造成干扰。

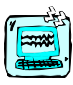

手机可能对电视、收音机、电脑等造成轻微干扰。

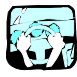

开车时请不要手持手机。

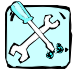

切勿拆除手机或电池。

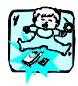

请将手机放在儿童接触不到的安全地方,以防止它 的可拆部件造成窒息危险。

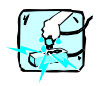

请勿用湿手接触充电器。

为了您的安全,请只使用原厂电池和充电器。

注意:

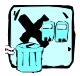

废旧电池应按相关法规进行适当处理。

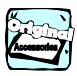

仅使用原厂附件以防损坏手机。

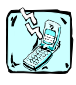

并非所有蜂窝网络都支持紧急呼叫。因此您不可以 只依靠手机作为紧急时刻的通信工具,例如:紧急 医疗救护。

第1章 手机概述

1.1 手机组件

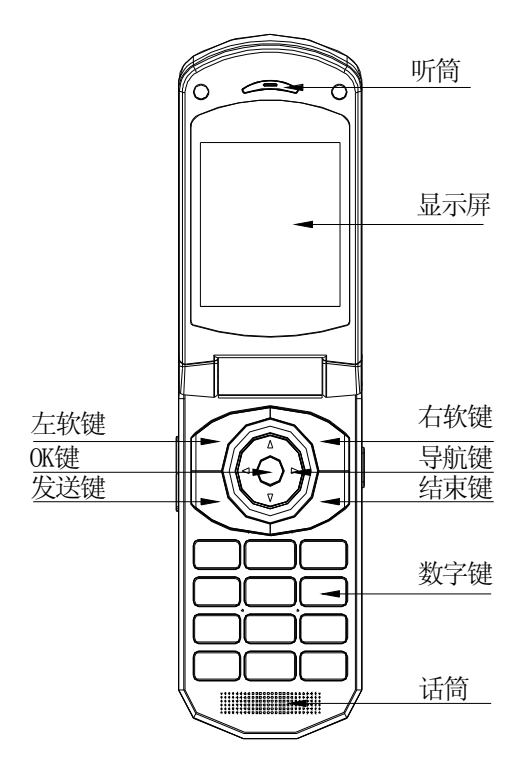

## 1.2 按键的描述

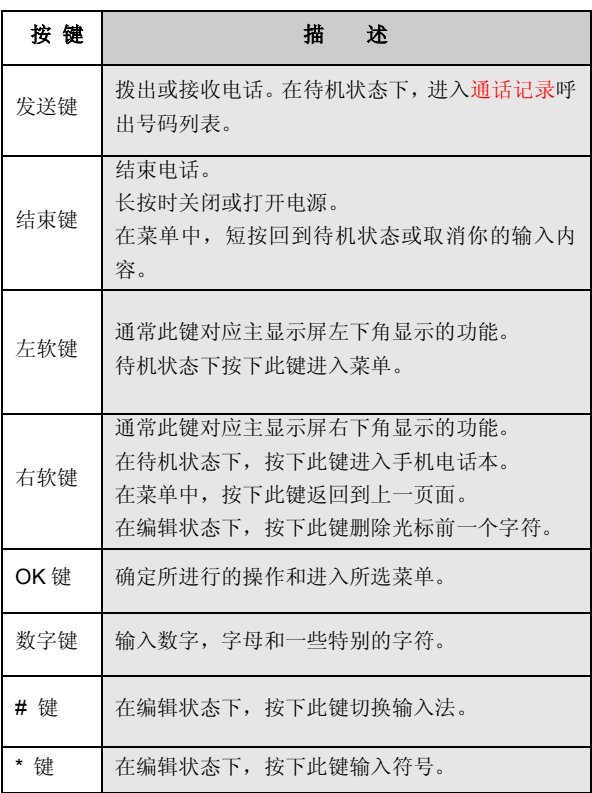

#### lenovo联想

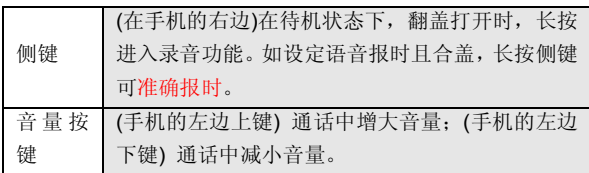

四向导航键用于快速进入 4 个即定菜单或在菜单操作中选择菜 单项目。适当地应用导航键:

1. [左导航键]: 在待机状态下可切换情景模式。

2. [右导航键]: 在待机状态下可进入短信功能。

3. [上导航键]: 在待机状态下可进入英汉小词典。

4. [下导航键]: 在待机状态下可进入日历。

5. [OK 键]:确认键。

## 1.3 状态图标

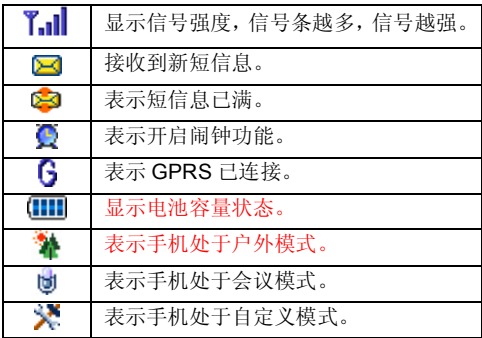

## lenovo联想

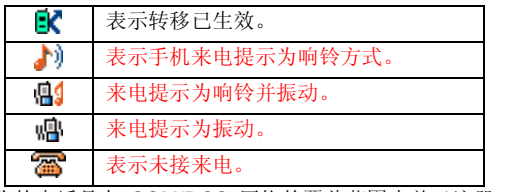

**Contract Contract** 

如果你的电话是在 GSM/DCS 网络的覆盖范围内并已注册, 内 屏中央显示已注册的网络的运营商名字。

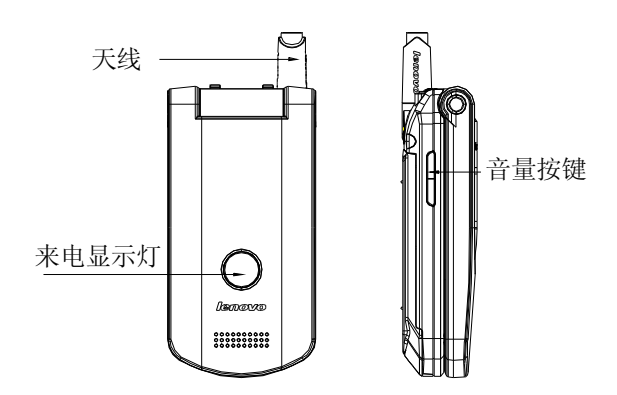

## 第2章 使用前说明

## 2.1 安装电池

1、将电池的卡钩对准手机电池的相应凹槽后,下压到位。

2、然后将电池向天线方向平推,直至电池卡扣卡到位。

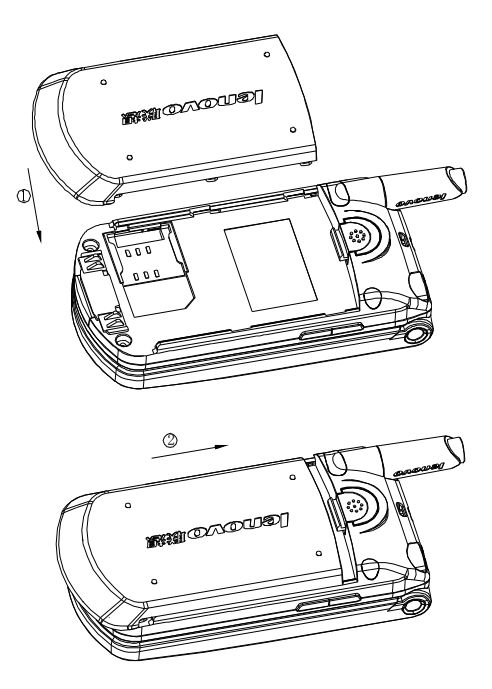

13

## 2.2 取出电池

先把手机关掉。

- 1、下压电池顶部的电池卡扣。
- 2、轻轻地将电池朝充电口端平推,然后再拿起。

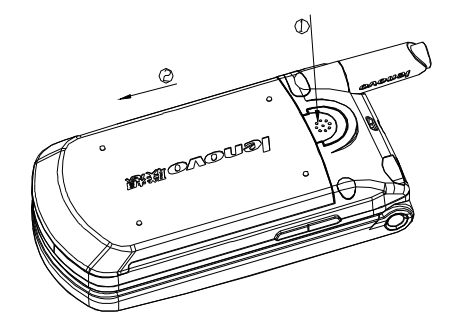

## 2.3 电池充电

把充电器插到手机底部的充电插口里。

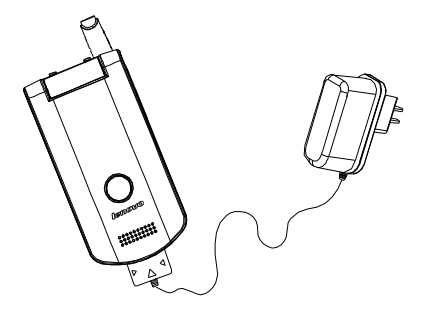

? 注意 :不要强制拨出充电接口,这样可能会损坏手 机或充电器,充电结束后,按充电接口两侧的按键后将手 机与充电器断开。

您手机附带的电池在使用前必须进行完全充电。 在充电时请勿拆除电池或 SIM 卡。 如果电量不充足,手机会自动关闭。

## 2.4 安装 SIM 卡

在你进行以下操作时,首先确保手机已经关机并和充电器已经分 离。 取走电池, 把 SIM 卡放到固定器里。注意 SIM 卡的方向。

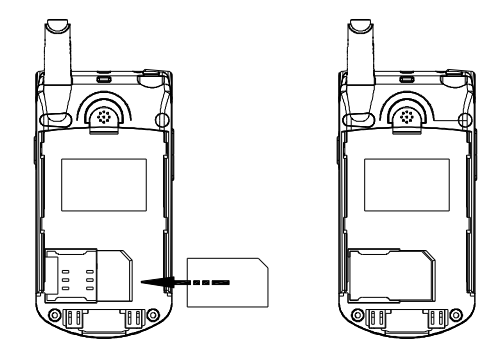

## 2.5 取出 SIM 卡

在你开始以下步骤时,首先确保手机已经关掉和充电器已经分 离。

取走电池,从固定器中取出 SIM 卡。

SIM 卡是一块电脑芯片,其中包含协议的细节、安全信息 和个人电话本等。

当你注册为 GSM/DCS 网络供应商的用户,它将会为你提供 SIM 卡。插入时确保 SIM 卡的金属面朝下,并使 SIM 卡的切角对准 SIM 卡槽的切角。

## 2.6 如何开关机

确保电池已经安装好。

开机,按住 [结束键]按钮,直至显示屏出现开机的画面。 某些 SIM 卡会有 PIN 码保护。

如果有输入 PIN 提示,输入你的 PIN 码,然后按[确定]软键。 关机时按住 [结束键]按钮,直至出现关机的画面。

### 注意:

PIN 码的缺省设定一般为 1234。

开机后, 如果插入的 SIM 卡有效, 手机将自动搜索可用网络, 否则提示无 SIM 卡。

## 2.7 安全密码

您可以使用该节中描述的访问密码来避免他人使用您的手机。

## 1 PIN 码

16 用于防止用户的 SIM 卡被非法使用。若您的移动电话已启动 PIN 码保护功能,开机后,屏幕会显示输入 PIN 码的提示。如果连 续三次输入 PIN 码都有错误, SIM 卡将自动上锁。您必须输入

PUK 才能解锁。PIN 码可从网络运营商处取得。

### 2 PIN2 码

在使用网络提供的如通话计费、固定拨号等特殊功能时所需的个 人识别码,一般会随 SIM 卡一起提供。这些功能只有在 SIM 卡 支持时才可使用。

P 警告:如果连续三次输入错误的 PIN 码(PIN2 码), SIM 卡将被锁住,请立即与网络运营商联络以寻求协助解 码。自行尝试解码可能导致该 SIM 卡永久失效。

### 3 PUK

PUK 是个人解锁码 ,被用作解开因为错误输入 PIN 码而被锁上 的 SIM 卡。PUK 码是由 8 个数字组成并用作保护你的 SIM 卡。 如果连续输入 PUK 码错误, SIM 卡将失效, 你就需要联系你的 网络服务供应商再买张新的 SIM 卡。

## 第3章 基本功能

## 3.1 拨打电话

## 1 直接拨号

在主画面按数字键即进入拨号界面,可输入电话号码。 如果出现输入错误需要删除, 按[清除|软键] 删除最后一个输入的 电话号码。长按 [清除|软键], 或者按[结束键], 将退回主界面。 确定所要拨打的电话号码后,按[发送键]。

按 [挂断软键]或[结束键]或合上翻盖,结束呼叫。

## 2 从电话本列表中快速拨号

在待机状态下按 [电话本软键] 。进入电话本菜单,进入查找功 能项,找到要拨打的电话号码,按 [发送键]。

## 3 从已拨电话列表中快速拨号

按 [发送键]使待机屏幕上出现最近的呼出号码。 把[上导航键]或[下导航键]的光标定位在你想要拨打的人或电话号 码上。按 [发送键]。

## 3.2 接听来电

当有来电时,显示来电动画,手机有特定的铃声或振动。 如果电话能被识别,来电人的号码和姓名(如果电话已存于电话 本)就会被显示。如果对方隐藏号码或网络禁止来电显示,则无 号码显示。按 [接听 软键] 或 [发送键]或者打开翻盖接听来电(如 果接听模式设定为翻盖接听)。如果接听模式设定为任意键接听

并且翻盖已经打开,你可以按除[挂断软键]、[结束键]、[侧键]和[音 量按键]以外的任何键来接听电话。

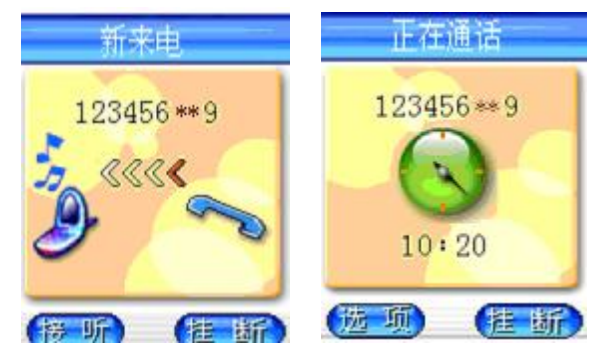

在任意键接听模式下且合盖时,你想拒听来电,长按[侧键]。 在你的翻盖打开时,你想拒绝来电,按[挂断软键]或[结束键]。

3.3 拨打紧急呼叫

在 GSM/DCS 网络允许的范围内,可以拨打紧急呼叫。即使手机 上没有 SIM 卡或者你没有注册到当地的网络,你仍可以拨打紧急 呼叫。

输入 112 拨打紧急呼叫,按 [发送键]。

## 3.4 拨打国际电话

连按两下 [0] 直到 '+' 符号出现, 就可以拨打国际电话。 '+' 告 诉网络你的呼叫是国际电话。

输入国家代码,区域代码和电话号码。按 [发送键]即可拨出电话。

! 注意: 一些网络并不允许用'**+**' 拨打国际电话。

## 3.5 通话选项

在通话过程中手机提供了一些通话控制功能。在通话过程中按 [选项软键],进入通话控制功能。部分功能须由网络系统运营商提 供。

## 1 静音

若您在通话时不想让交谈者听见任何声音,可以选择此功能。但 此时您仍可以听到对方的声音。

## 2 保持

若您在通话时,在某段时间内,不想跟对方交谈,可以选择此功 能。

3 呼叫另一方

此时用按键进行拨号。

4 挂断

挂断当前通话。

5 电话会议

进行多方通话。

6 通话切换

当前电话进入保持状态,原来保持电话被激活。

### 3.6 文本输入

当您使用手机时,您会需要输入文本。例如,在电话本中存储 个姓名时,写信息时,创建日历上日程表时。您可以通过您手机 的键盘输入文字和数字。

### 1 输入模式的切换

在文字编辑窗口,重复按[#]键,可进行中文<拼音>、中文<笔划>、 基本英文<Eng>、小写字母<abc>、大写字母<ABC>、数字模式 的输入模式切换。按[\*]键可切换至符号模式。

### 2 拼音输入法

可以根据汉字对应的英文字母发音查找汉字。例如:要输入"国家 ", 依次按数字键 4、8 和 6, 屏幕上将显示"quo"的拼音, 此时按 的[导航键]可查找其它的拼音如"huo"、"hun"等。按[确定软键]选 择"guo"后,将出现具有此发音的所有汉字,可按左、右[导航键] 进行查看,后直接再按相应的数字键将所要的汉字输入到编辑区。 输入所选汉字后,屏幕上会出现能与该字组成词组的候选汉字, 同样地先按[确定软键],再用左、右[导航键]查看后按相应的数字 键将所选汉字输入到编辑区。按[清除软键]或重新按数字键将退出 词组联想方式,以输入下一个汉字的拼音。

## 3 笔划输入法

随着您逐一地按书写汉字的笔划顺序输入汉字笔划,一系列汉字 将显示出来。数字键与汉字笔划的对应关系可以参考数字键盘。

## lenovo联想

例如:要输入"你好",依次按数字键 3、2 和 3,屏幕上将显示一系 列候选字,此时按[确定软键]再按左、右[导航键]查看所需汉字, 后直接再按相应的数字键将所选的汉字输入到编辑区。其输入方 式可参考拼音输入法。

## 4 英文输入法

您可以通过该输入模式更简单的、用最少次数的按键输入单词。 当您按任一次键时,手机基于它的内嵌词典来显示你可能输入的 单词。当您输入了新的字母,单词将会基于词典,变成最有可能 的那个词。

- 1).当您使用该英文输入模式时,每个字母只需按一次键即可。
	- ►单词随着字母的键入而变化,您可以忽视屏幕的变化直至您输 入完整个单词。
	- ►如果此单词在您完全输入了后仍不正确,请按左右导航键来改 变为其他可选择的单词。
		- 例: 按[4] [6] [6] [3] 来输入Good

按[4] [6] [6] [3] [右导航键]来输入Home

▶如果您想要的单词在选择中没有,那么就用ABC模式输入它。 2). 按[OK键]键入整个单词。

3). 完成任一单词后请按[0]键添加一个空格。要删除字母请按[右 软键]。

## 5 ABC(abc)模式输入法

要选择从键盘上输入一个字母,可能需要多次按该键,第一次输 入第一个字符,按第二次输入第二个字符。

## 基本字符列表:

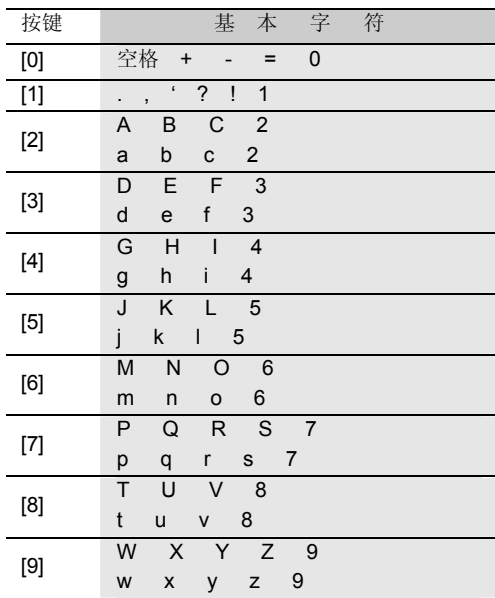

## 6 数字模式

使用键盘输入数字。

第4章 电话本

你可以在你的 SIM 卡或话机里保存电话号码和相应的名字。在输 入联系人的信息后,你可以方便地利用这些信息拨打电话、发短 信等。

在待机状态下选择**电话本**,实现以下功能:

**查找**: 查找一个特定号码和姓名。

**增加号码**: 您可以添加一个新的姓名和号码。

电话本管理:可以进行复制号码和删除号码功能。

 电话本设置 :可以进行号码分组、单键拨号、查找设置、存 储设置等功能。

**电话本信息**: 可以查看电话本容量和本机号码。

## 4.1 查找

可以按照设置的查找方式进行电话本记录的查找。提供 4 种查找 方式:智能查找、按名字查找、按号码查找、按位置查找。 通过输入要寻找的联系人名字、号码、存储位置。输入后,进入 电话本浏览界面,选择后,会出现选项界面,手机提供了拨号、 编辑、发送短消息、删除、复制到手机(复制到 SIM)等选项供 您选择。通过上下导航键找到你所要进行的操作,按[选择软键] 确认。

## 4.2 增加号码

通过上、下导航键选择增加号码功能选项。 按选择进入输入名字。然后依照提示输入号码等相关信息。

SIM 卡组内联系人选项分为: 姓名和电话号码。 手机组内联系人选项分为:姓名、手机号码、办公号码、住宅号 码等相关信息。

SIM 卡组的容量与 SIM 卡相关。

## 4.3 修改联系人

在电话簿中,选中所要修改的联系人,按[OK 键],进入该联系人 的选项信息。通过上下导航键,选择<mark>编辑</mark>选项,按IOK 键]进入编 辑屏幕。

依次输入相关信息,并按[OK 键]确定,存储输入的内容。

## 4.4 删除联系人

在电话簿中,选中所要删除的联系人,通过确定软键,选择删除 选项即可。

## 4.5 电话本管理

在待机状态下按[电话本软键]进入电话本。通过上、下导航键选择 电话本管理功能选项。

## 1 复制号码

- 卡至手机:将卡中的资料复制到手机中。
- 手机至卡:将手机中的资料复制到卡中。

## 2 删除号码

- 逐个删除:逐个删除指定的资料。
- 全部删除:全部删除指定的资料,您可以选择删除 SIM 卡还是

手机中的资料。

#### 4.6 电话本设置

该选项用于更改电话本的设置。

## 1 号码分组

可以将话机的号码分别划入为不同的组中。例如家庭、朋友、同 事、重要人士、其它等。在每一个组中还可以分别设置其成员列 表、铃声类型等功能。

- 成员列表:用以查看该列表中的成员信息。
- 铃声类型:设定该列表中成员来电时的铃声。
- 添加成员:在该组中添加成员。
- 删除成员:删除该组中指定的成员。

### 2 单键拨号

用以设定在待机状态下,长按数字键 2-9 所能拨出的电话号码。 先输入位置(2-9),再输入该位置所指定的号码,可以按[电话本 软键]从电话本中选取号码。

## 3 查找设置

用以设定手机查找资料时的查找方法。有智能查找、按名字查找、 按号码查找、按位置查找等查找方法。

### 4 存储设置

用以设定存储手机电话本资料时,优先存入的位置。有手机优先、 SIM 卡优先、自选等选项。选择自选时,会在存储时提供选择。

## 4.7 电话本信息

## 1 电话本容量

可以查看手机的电话本容量。

## 2 本机号码

可以设置本机的电话号码。

## 第5章 菜单功能表

## **1** 通话记录

- 1.1 呼出号码
- 1.2 已接号码
- 1.3 未接号码
- 1.4 删除记录
	- 1.4.1 所有记录
	- 142 呼出号码
	- 1.4.3 已接号码
	- 1.4.4 未接号码
- 1.5 通话时间
	- 1.5.1 累计时间
	- 1.5.2 最后时间
	- 1.5.3 时间清零
- 1.6 通话计费
	- 1.6.1 剩余费用
	- 1.6.2 最后一次
	- 1.6.3 累计计费
	- 1.6.4 费用清零
	- 1.6.5 计费设置

## **2** 短消息

2.1 查看短信 2.1.1 收信箱 2.1.2 已发短信 2.1.3 待发短信

28

- 2.2 编写短 信
- 2.3 常 用短语
- 2.4 删除短 信
	- 2.4.1 已 读 短 信
	- 2.4.2 已 发 短 信
	- 2.4.3 未发 短 信
- 2.5 检查容 量
- 2.6 短信设 置
	- 2.6.1 服务中心号
	- 2.6.2 有 效时间
	- 2.6.3 类 型
	- 2.6.4 状态报 告
	- 2.6.5 语音 信 箱
- 2.7 小区广播
	- 2.7.1 设置状态
	- 2.7.2 提示设置
	- 2.7.3 预约主题

#### **3**  系统设置

3.1 手机 设 置 3.1.1 显 示 设 置 3.1.2 声 音 设 置 3.1.3 时间日 期 3.1.4 选择 语 言 3.1.5 恢复出 厂 值 3.2 通 话 设 置

3.2.1 分钟提示 3.2.2 接听模式 3.2.3 耳机接听模式 3.2.4 自动重拨 3.2.5 黑名单 3.2.6 呼入过滤 3.3 保密设置 3.3.1 手机保护 3.3.2 隐私保护 3.3.3 PIN 保护 3.3.4 更改密码 3.3.5 固定号码 3.4 网络服务 3.4.1 呼叫转移 3.4.2 呼叫等待 3.4.3 通话限制 3.4.4 隐藏本机号码 3.4.5 选择网络 3.4.6 GPRS 设置

## **4** 工具箱

4.1 计算器 4.2 倒计时 4.3 单位换算 4.3.1 长度换算 4.3.2 重量换算

4.3.3 体积换算 4.3.4 面积换算 4.3.5 温度换算 4.4 语音记 事 4.5 PC 同 步

#### **5**  娱乐天地

- 5.1 游戏
- 5.2 电子书

#### **6**  英语世界

6.1 英汉 词 典 6.2 四 级 词 汇 6.3 六级 词 汇 6.4 考托 词 汇 6.5 考 G 词汇 6.6 生 词 本

#### **7**  我的公文包

7.1 闹铃设 置 7.2 日程

#### **8**  互联网

- 8.1 主页
- 8.2 收藏夹
- 8.3 输入网址
- 8.4 连接设置

8.5 浏览器设置

## **9** 情景模式

- 9.1 标准
- 9.2 会议
- 9.3 户外
- 9.4 自定义

## **10 SIM** 卡工具包

? 注意: SIM 卡工具包即 SIM 卡增值服务菜单,可能会 因为 SIM 卡所包含的内容不同而不同。

? 注意: 由于 SIM 卡所包含的内容不同,菜单的内容也 会有微小的差别,一些菜单可能会不可见。

## 第6章 菜单功能

你可以在待机画面按<mark>[菜单</mark>软键]进入主菜单 。

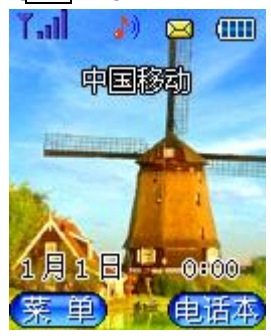

你可以通过[导航键]移动光标来选择相应的选项。如果光标移动 到某一选项时,该选项的动画效果就会在左侧位置上放大显示。 使光标停留在任一选项上, 按下[OK 键], 即可进入该选项对应 的功能窗口中。

在主菜单窗口中按[返回软键]或[结束键]可回到待机窗口。

## 6.1 通话记录

该功能用于记录手机的最后通话记录。这里提供了六种功能项 目。

## 1 呼出号码

显示呼出号码列表。按[确定软键]可以查看相关信息。可以对该 号码进行拨号、发送短消息、保存等操作。

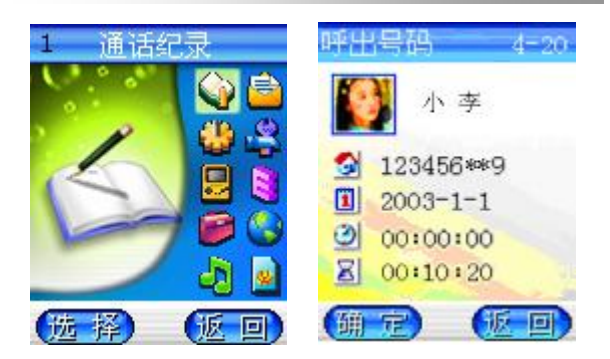

## 2 已接号码

记录最近您已经接听的来电电话号码。(如果网络支持"来电显 示"功能)按[确定软键]可以查看相关信息。还可以对该号码进 行拨号、发送短消息、保存等操作。

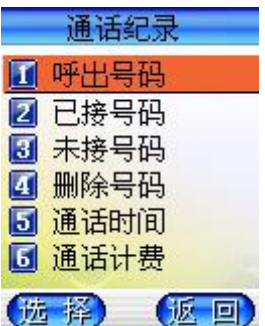

## 3 未接号码

记录最近您收到但未接听的来电电话号码。(如果网络支持"来 电显示"功能)按隔定软键可以查看相关信息。还可以对该号 码进行拨号、发送短消息、保存等操作。

### 4 删除记录

可以将手机中保存的通话记录中相关信息资料删除。可以删除所 有记录、呼出号码、已接号码、未接号码中的记录资料。

## 5 通话时间

用来查阅通话的时长。

### –累计时间

查看您的移动电话所有通话的总时间。

### –最后时间

显示最后一个通话的时长。

## –时间清零

可将移动电话通话的时间清零。

## 6 通话计费

用来查看通话费用,并设置通话计费。本菜单里的所有操作选项 都需要 PIN2 码的支持。

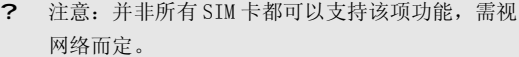

## –剩余费用

查看剩余的费用。

–最后一次

查看最后一次通话的费用。

## –累计计费

查看累计通话的费用。

## –费用清零

将移动电话通话的费用清零。

## –计费设置

用来设置费用上限、费率、货币类型或计费方式。

## 6.2 短消息

您可以阅读、编写、发送及存储文字信息,您首先要在手机中设 置信息中心号码,才能发送文字信息。

个人短消息服务是专门发送给您的电话号码或从您的电话号码 发出的文字消息,保存于 SIM 卡或移动电话中。

当您收到新短消息时,显示屏会显示短信图标并有短消息铃声提 醒您查看接收到的短消息。

小区广播短消息是广播给一组移动电话的公共消息,需要网络系 统的支持。移动电话只有在待机状态下才能接收这些消息。典型 的小区广播信息包含当地的天气状况、交通报告或股票信息等。 当您的移动电话收到广播短消息后,将立即显示在屏幕上,不会 自动保存。

## 1 查看短信

–收信箱

用于查阅接收到的短消息。

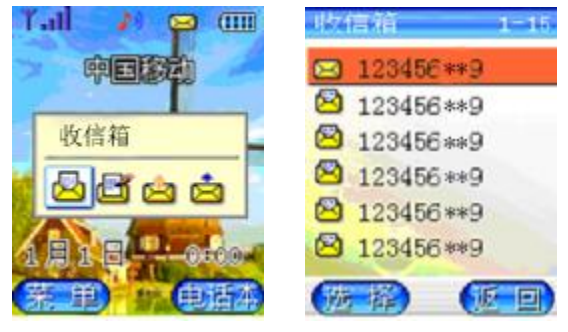

您可以直接在待机状态下,按[右导航键]进入收信箱列表读取此 最新消息;或从主菜单进入收信箱列表中查看新消息。

按 [OK 键] 后界面显示被选中的短消息内容:

按[导航键] 键翻阅该消息。

阅读短消息后,可对该消息进行删除、回复、转发、保存号码、 回电、转存至手机操作。

若执行删除操作,操作后会有操作结束的提示,如删除后显示屏 会提示"已删除"。接着回到浏览消息列表的状态。

#### –已发短信

用于查阅已发的短消息。您可对短消息进行删除、编辑、发送、 转存至手机等操作。

#### –待发短信

用于查阅待发的短消息。操作方法与已发消息相同。

## 2 编写短信

编辑短消息内容。您可以直接添加常用短语,也可以文字直接输 入。文字输入的方法可参阅中英文输入。

添加常用短语的方法如下:

在短消息编辑界面按 [OK 键] 后, 选择加入短语选项, 按[OK 键] 后,进入常用短语分类界面。

选择您要添加的短语,并按[OK 键]后,该短语就加入到所编辑 的短消息内容中。

编辑好短消息内容后, 按[OK 键], 选择输入号码或从电话簿选 择号码。

如果选择输入号码,则显示屏会提示您输入号码。输入完毕后, 按确定软键后显示有两种操作可进行:保存、发送。

## 3 常用短语

常用短语是将常用的语句记录在内存中,以供您在需要使用时取 用,免去您逐字输入的不便。

常用短语分为关怀、相约、商务、情感、贺词和自定义短语等 6 类。每个类别有相关的常用短语,您可以在自定义类别中添加自 己常用的短语。

## 4 删除短信

包含删除已读短信、已发短信和未发短信。应该尽可能删除短消

息,因为 SIM 卡的容量是有限的,如果 SIM 卡溢满,将无法再 接收短消息。

## 5 检查容量

列出 SIM 卡和移动电话短消息的容量和使用情况。

## 6 短信设置

–服务中心号

发送短消息之前,必须使用该选项输入短消息服务中心的号码, 该号码由网络服务营运商提供。您所发送的短消息是经由此信息 中心送至您所指定的电话号码。您可以查看或修改服务中心号 码。

输入完毕后按[右软键]后退回到主菜单。

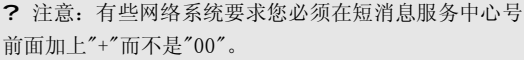

#### –有效时间

有效时间指短消息服务中心为用户保留短消息的时间。您可以设 置为一小时、六小时、廿四小时、三天、一周和最大。

#### –类型

选择要发送到特殊终端的短消息类型。不同的短消息类型可能会 被指定不同的服务中心号码,该选项依网络而定。主要类型有文 本、语音、传真、寻呼、电子邮件、X.400 和欧规寻呼等。默认 为文本。

#### –状态报告

此选项可以请求网络为您发送信息发送情况报告。可以选择接收 报告或者忽略报告。

### –语音信箱

本选项用于设置语音信箱号码,由网络系统营运商提供;在待机 状态下,长按 1 键可收听语音信息。

## 7 小区广播

#### –设置状态

该选项用于设置广播短消息,如将其设为开,则以后会接收您已 输入的识别码对应的信息。至于能否接收则取决于网络服务商。

#### –提示设置

该选项用于设置收到广播短消息时手机发出的提示,有响铃、振 动、静音。

#### –预约主题

该选项用于查阅以前预约的主题号(识别码),同时也可以添加 新的主题号。

每项主题都有它的栏目号。

? 注意:要了解更多相关的信息,请联系你的网络运营 商。

### 6.3 系统设置

#### 1 手机设置

#### –显示设置

- 待机墙纸:该选项用于设置待机时屏幕的背景。

- 屏幕对比度:该选项用于设置屏幕对比度。

- 背景灯控制:可选择"开"或"关"键盘的背景灯照明(若 关闭可延长待机时间);也可选择"自动"选项使移动电话在某 时间段自动开启背景灯。

#### –声音设置

- 铃声类型:选择手机来电时的铃声类型。

- 振铃音量:选择来电时的振铃音量。

- 来电提示:选择手机来电时的提示方式,有响铃、振动、振 动并响铃、静音等方式。

- 接通提示:设置电话接通时的提示方式,有响铃、振动、静 音等方式。

- 按键音:设定手机按键音的开启或者静音。

- 短消息提示:设定手机收到短消息时的提示方式,有响铃、 振动、静音等方式。

- 语音报时:可设定开启语音报时,在翻盖合上时,长按侧键 可语音准确报时。

#### –时间日期

设置移动电话的时钟以及时间显示的格式。

- 设置日期:按左、右[导航键]在要修改的年、月、日之间切 换。按上、下[导航键]翻滚修改相应的日期。

- 设置时间:按左、右[导航键] 在要修改的时分之间切换。按 上、下[导航键] 翻滚修改相应的时间。

- 时间格式:设置时间的显示为 12 小时或 24 小时格式。

#### –选择语言

有中文、英文可供选择。

#### –恢复出厂值

将所有设定恢复为原厂设定值。

## 2 通话设置

#### –分钟提示

您可以设定每分钟的声音提示。如此功能被开启, 在通话中, 您 将在所设定的时间听到一声提示您所通话时间的提示音。

#### –接听模式

有接听键接听、任意键接听、翻盖接听三种模式。

#### –耳机接听模式

可以设定当耳机已经插在插孔时的接听模式,有立即、5 秒、10 秒、关闭等模式。

#### –自动重拨

当您呼出失败(如遇忙音,或被叫方在一定的时间内未接)时, 移动电话将自动重拨该号码。

#### –黑名单

用于设置手机的黑名单,还可以对已有的名单进行添加、删除、 编辑等操作。

#### –呼入过滤

设置呼入过滤的类别,这样当有指定类别的号码来电时手机会拒 绝接听。

#### 3 保密设置

保密设置菜单的各项功能,可以防止您的 SIM 卡或手机被他人 任意使用。

#### –手机保护

可以开启、关闭手机的保护功能。或者让自动处理。

开启:开机时需输入手机密码。

- 自动: 手机只默认使用您的 SIM 卡, 改换其它 SIM 卡时, 手机 将提示您输入密码。
- 关闭: 开机时不需输入手机密码。

#### –隐私保护

可以保护您的通话记录、电话本、短消息等私人隐私。

#### –PIN 保护

开启或关闭 SIM 卡的 PIN 密码。

用于防止 SIM 卡被他人非法使用。如果 PIN 码保护设为开启, 每次插入 SIM 卡或打开电话时,将需要输入 PIN 码。也可设置 为关, 即不需要 PIN 码。

#### –更改密码

用于更改手机密码、PIN、PIN2 等密码。

#### –固定号码

如果您的 SIM 卡支持的话,可以限制为仅拨打选定的固定拨号 号码。当它设置为开时,您仅可以拨打固定拨号表中的电话号码 或该表中的某几个数字开头的电话号码。您需要使用 PIN2 码才 能激活该功能。

- 状态:您可选择此项菜单,设置当前固定拨号的状态。

您可以开启固定拨号设置状态。此时会出现 PIN2 输入提示,要 求您正确输入 PIN2 码,当您正确输入后,即可改变当前固定拨 号状态。当改变成功后,提示您已完成状态改变,并显示改变后 的状态。

? 注意: 改变固定拨号的状态以及更改固定拨号记录 表(添加、修改、删除)均需要输入 PIN2 码。如果连续 三次输入 SIM 卡 PIN2 有错, SIM 卡将锁住 PIN2, 您将不 能再次输入 PIN2,移动电话显示 SIM 卡已锁的信息。请 联系网络系统运营商解决这个问题。

- 固定号码: 您可选择此项菜单以浏览查看当前固定拨号的记 录表,进入固定拨号记录浏览状态。

在浏览状态下按 进入操作菜单。您可以选择相应的菜单项以完 成相应的操作。您可以方便地拨出当前浏览的号码。若您拥有 PIN2 码,您还可以对固定拨号记录进行添加、删除和修改。

? 注意: 改变固定拨号的状态以及更改固定拨号记录 表(添加、修改、删除)均需要输入 PIN2 码。如果连续 三次输入 SIM 卡 PIN2 有错, SIM 卡将锁住 PIN2, 您将不 能再次输入 PIN2,移动电话显示 SIM 卡已锁的信息。请 联系网络系统运营商解决这个问题。

## 4 网络服务

#### –呼叫转移

能否实现本选项的功能还需网络提供支持。

- 语音转移

¯ 所有通话:您可以通过设置所有通话转移将任何情况 下的来电转移到指定的电话号码上。

占线转移: 当您希望正在通话时不错过其它来电, 您 可以设置将来电转移到指定的电话号码上。

¯ 出区或关机:当您希望在关机时或出网络服务区时不 错过来电,您可以设置将来电转移到指定的电话号码上。

¯ 无应答时:当您不便接听来电时,您可以设置无应答 转移使来电在振铃一段时间后自动转移到指定的电话号码上。

¯ 关闭所有转移:当您选择关闭所有转移时,您设置的 所有呼叫转移将被取消。

- 数据转移
- 传真转移

#### –呼叫等待

能否实现本选项的功能还需网络提供支持。

当您在通话过程中有第三方电话拨入的时候,通常情况下网络将 告知第三方被叫用户忙信息后自动断线;如果您设置呼叫等待, 则网络将告知第三方等待,同时以显示呼叫者的电话号码或提示 音的方式通知您有正在等待的呼叫。

#### –通话限制

您如果想限制打出去或接收的电话,您可以使用此功能来设定呼 叫限制。能否实现本选项的功能还需网络提供支持。

- 所有呼出电话:限制所有打出去的电话。
- 国际呼出电话:限制所有打出去的国际电话。
- 除本国外:国际电话中,仅可打回自己国家。
- 所有来电:对所有来电都进行限制。

- 漫游时来电:当您在漫游时,限制所有除归属网络以外的来 电。

- 取消所有限制:将所有通话限制全部取消。

#### –隐藏本机号码

用于设定拨出电话时是否发送本机号码。

### *lenovo联想*

#### –选择网络

可以选择以自动或者手动方式选择网络。

## –GPRS 设置

可以选择 GPRS 的连接或者断开状态。

## 6.4 工具箱

## 1 计算器

用来将移动电话作为计算器使用,有加、减、乘、除等操作。 按键的使用方法如下: 按键盘上数字键输入数字; 按"#"入小数点"."; 按"\*"将该数变成正数或负数; 按上、下、左、右导航键输入加、减、乘、除运算符; 按 [清除软键]可删除输错的数字或清除屏幕; 按[OK 键] 确认所输入的数或求值。

## 2 倒计时

首先设定好时间,按[确定软键]后,手机开始倒计时,可以按[暂 停软键]暂时终止计时,按[继续软键]则继续进行。

#### 3 单位换算

该功能可转换你需要的单位,有以下可转换的单位类型:长度、 重量、体积、面积和温度。

46 - 长度换算:可对各种常用的长度单位进行换算。可以在公里、 米、厘米、码、海里、英里、英尺、英寸、市尺之间转换长度。 - 重量换算:可对各种常用的重量单位进行换算。可以在市斤、 市两、盎司、磅、克、公斤、公吨、克拉之间转换重量。

- 体积换算:可对各种常用的体积单位进行换算。可以在公升、 立方英寸、立方码、立方米、美加仑、美盎司、美品脱、英加仑、 英盎司之间转换体积。

- 面积换算:对常用的面积单位进行换算。可以在公亩、公顷、 英亩、平方米、坪、平方英尺、平方码、市亩之间转换面积。 - 温度换算:可对各种常用的温度单位进行换算。可以在华氏 温度、摄氏温度之间转换温度。

#### 4 语音记事

### –添加录音

按[确定软键]开始录音。在录音进行中,按[停止软键]退出录音。

#### –播放

将已录的录音进行播放。

#### –保存

保存您所录的录音。

## 5 PC 同步

您可通过数据线在 PC 和手机之间实现数据交换,如果您想要使 用此功能,您必须购买辅助套件。

使用PC同步功能之前必须先在主菜单的工具箱选项中选择 PC 同步后按下[OK 键],使手机进入同步窗口。更多的信息请查看 数据同步软件中的帮助文档。

### 6.5 娱乐天地

#### 1 游戏

有俄罗斯方块、黑白子、向上冲、推箱子、五子棋五种游戏。在 各种游戏界面,按上、下[导航键]选择游戏帮助,将显示游戏的 帮助文本。

- -新游戏:您可以开始一个游戏。
- -恢复游戏:您可以继续该游戏。
- -游戏选项:可以选择难度,音量选择
- -游戏帮助:各游戏项的帮助文档。

## 2 电子书

用于查看手机中保存的电子书。

## 6.6 英语世界

通过本菜单,您可以查找英文单词或背单词。有英汉词典、四级 词汇、六级词汇、考托词汇、考 G 词汇等相应的词库, 还可以 将指定的单词加入生词本。

按上、下[导航键]滚动选择以下词库分类选项: 英汉词典、四级 词汇、六级词汇、考托词汇、考 G 词汇。确认某一分类选项后, 界面就出现某一类别的词汇。您可以按上、下[导航键] 浏览前 一个词汇或后一个词汇。按[OK 键],可以查看详细信息。再按[OK 键]您可进行以下操作:

加入到生词本:您可以将本词汇加入到生词本中。 退出:退到英语世界主界面。

## 1 查找

输入您要查找的词汇,屏幕将显示该词汇或最接近的词汇,按[确 定软键]后,将显示其音标和中文词义。

您可以按[确定软键],选择加入到生词本,将本词汇加入到生 词本中。

## 2 生词本

您可以按上、下[导航键] 浏览生词本中的词汇,还可进行查找、 删除、全部删除等操作。

#### 6.7 我的公文包

## 1 闹铃设置

该菜单用于设定闹铃。选择添加闹铃选项之后可以选择每天、工 作日、每周、仅一次等闹钟的工作时间,随后可以设定具体闹铃 的响铃时间。

在已有的闹铃菜单上可以选择关闭(或启动)闹铃、添加、修改、 删除等操作。

#### 2 日程

进入此项后,屏幕上会显示当月的月历。

在月历上您可以按[导航键]以向前或向后选择日期,然后按确定 软键进入菜单选择:编写日程、查看当天日程、浏览所有日程、 查看阴历。

#### –编写日程

您可以使用此功能撰写新的日程。您可以编辑发生频率,可以选 择每天、工作日、每周、仅一次、每月或每年。还可以编辑日程 内容。随后您需要输入日程时间,设置日程发生的时间。

## –查看当天日程

查看当天安排的全部日程。浏览日程时,按[OK 键]进入查看当 天的日程详细内容。在操作选项界面,还可以关闭、修改、删除 指定的日程。

## –浏览所有日程

查看安排的全部日程。将会把全部日程列表显示出来。

#### –查看阴历

用来查看指定日期相对应的阴历。

## 6.8 互联网

为您提供访问互联网的功能。通过 GSM 或者 GPRS(需要网络 支持)来访问互联网。

## 1 主页

连接到当前配置所设置的主页。

## 2 收藏夹

一个网页的列表,使您可以快速访问您感兴趣的网页。

按上、下[导航键] 浏览所有已存书签,选中感兴趣的书签,按[OK 键] 选择以下操作:

访问:立刻访问该书签对应的网页。

删除:删除当前书签。

编辑:编辑当前书签。

## 3 输入网址

在屏幕中的对话框中输入一个 WAP 地址, 按按[OK 键] 访问该 网页。

## 4 连接设置

设置 WAP 的接入方式。按[OK 键]进入连接设置。

按上、下[导航键] 在接入方式列表中选择。

- 设为默认: 将当前的连接方式设置为 WAP 页面的默认连接 方式。
- 添加:添加一种连接方式。
- 删除:删除当前的连接方式。
- 编辑:编辑此连接方式。

其中可编辑的项目有:连接名称、接入点名称(拨号号码)、用 户名、密码等;

### 5 浏览器设置

该菜单允许您对浏览器进行设置,按上、下[导航键] 在浏览器 设置列表中选择。

- 设为默认:将当前的代理设置为浏览器的默认方式。
- 添加:添加一个新的代理。
- 删除:删除该代理方式。
- 编辑:编辑当前代理设置。

可编辑的项目有:代理名称、IP 地址、端口号、主页地址等。

### 6.9 情景模式

您可以设置标准、会议、户外、自定义 4 种不同情景模式下功 能列表,根据实际的需要选择一种。

## 1 启动

开启该情景模式。

## 2 编辑

对每种情景模式的功能列表进行设置。

#### –来电提示

有响铃、振动、振动并响铃、静音等选项。

### –铃声类型

您可以根据列表选项选择不同的振铃音。

## –短消息提示

设置新短消息到达时的提示方式,有响铃、振动和静音等。

–振铃音量

调整振铃音的音量。

## –按键音

有开启、静音选项。

## 保养和维护

#### –使用手机时,请遵循以下基本安全注意事项。

- 请勿用湿手接触充电器。
- 不要试图打开话机或电池的外壳,或试图拆卸手机和电池。
- 请远离电子仪器,例如:电视机、收音机或个人计算机。

• 请将手机远离热源,例如:电器或电热烹饪设备。保持手机干 燥,且在正常温度下使用。温度高于 55℃或低于-10℃的环境下 会损伤您的手机。

- 请勿使手机受到机械振动或晃动。
- 如果使用手机套或塑料手机套可能会损坏手机外壳涂层。

• 请用干布擦拭手机外壳。(请勿使用溶解物,如:苯、稀释剂 或酒精。) 不要让有腐蚀性的化学物品、清洁剂来接触话机。只 能使用软布轻轻的擦拭你的话机。

• 请勿将手机暴露在过多烟雾或灰尘的环境中。

- 勿将手机放于信用卡或磁场附近。
- 切勿用利器敲屏幕。

• 小心使用耳机等配件。如无必要,不要摸天线。只允许使用原 装的天线,如果使用未经许可的天线有可能会造成话机的损坏。

• 当你要把充电器接口从你的话机上拔出时,抓紧接口往外拉, 不要拉电源线。

### – 保管电池

• 只能使用本公司认可的标准电池、充电器和附件,从而确保手 机的正常功能和电池的寿命。对因使用第三方的附件造成的手机 工作不良或损坏,本公司不承担任何责任。

• 请勿拆卸或使电池短路。不要使用已损坏或已用尽的电池。不

## lenovo联想

能把电池短路,因为这样会损坏电池或与之连接的元件。短路可 由一些金属物品,例如硬币、笔和回形夹等直接把电池的正极和 负极连接起来。因此不要把电池跟金属物品放在一起。

- 请保持金属触点和电池清洁。
- 请在电池无法满足性能要求时进行更换。电池可以充数百次 电,直到需要更换。电池是消耗品,虽然它可以上百次的充放电, 但它的电量会慢慢的减少。当你发现使用时间(通话时间和待机 时间)减少时,即应该更换一块新电池。

• 请勿将电池充电器暴露在阳光下或在湿度高的地方使用,如浴 室。

- 请勿将电池放置在过热或过冷的地方,这样会影响电池性能。
- 严禁将电池掷入火中。
- 请按规定处理电池(如回收),不可将电池作为生活垃圾处理。

## 常见问题

在使用电话过程中出现任何问题,请参照下列条款加以解决。如 果问题仍然存在,请立即与联想指定经销商或维修商联系。

#### ■ 出现输入 **PIN**:

输入 SIM 卡所带的有效 PIN 密码。如果您不知道密码,请立即 与网络服务供应商联络。

#### ■ 开机时屏幕出现输入 PUK 码

三次输入 PIN 码错误后你的 SIM 卡将会被锁住,要解锁,你必 须输入 PUK 码。

#### ■ 不能发送短信息

你要检查你的短信息中心设置 选项。

#### ■ 出现插入 **SIM** 卡信息:

确认 SIM 卡安装正确。检查 SIM 卡是否正常工作, 其可能有缺 陷或出现故障。如果是这样,请交付网络服务供应商解决。

#### ■ 显示不在服务区,网络故障:

检查信号强度指示器。如果无网络信号,您可能处于地下室或建 筑物中的网络盲区。移至其它地区接收信号。还有另外一种情况, 您可能处于网络未覆盖区,可以要求您的网络服务供应商提供网 络服务范围图。

#### ■ 声音质量差,回音或有噪声使得通话困难:

挂断电话,再次拨号,网络服务供应商可能为您转接一条通话质 量较好的线路。

#### ■ 待机时间变短:

所在地信号较弱,手机长时间寻找信号所致。在您不想接听电话 时,请临时关机;或者电池使用时间过长,电池使用寿命将至, 需更换新电池。

## ■ 手机不能开机:

检查电池电量或充电。可以在充电期间,打开手机检验一下。

### ■ 不能发送短信息:

您可能没有开通 SMS 服务,或者短信息发送对象无效以及您所 在地区的网络服务供应商不支持该项服务。

#### ■ 不能充电:

有三种可能:一是手机充电器工作不良,您可以就近与联想指定 维修商或经销商联络;二是环境温度不适宜,可以更换充电环境; 三是接触不良,可以检查充电器插头。

#### ■ 电话本不能添加数据

电话本存储已满。可删除部分原有无用条目。

## ■ 不能选择某些功能

没有开通此项服务或者所在地的网络服务供应商不支持该服务。 请与联想指定维修商、经销商或网络服务供应商联络。

## 名词解释

## ■ 小区广播

此服务允许你接收广播短信息,如天气、交通等信息。

#### ■ **DTMF** (双音多频)

发出音频信号,用于电话银行,自动应答机等。

#### ■ 国际电话 **International Indicator**

当输入一个正确的国际电话号码时,号码前需加'+' 号。

## ■ 网络服务供应商 **Network Service Operator**

要使用你的话机,你必须先与网络服务供应商签订协议,并需要 一个 SIM 卡。

#### ■ **PIN (个人标识码)**

这个密码是用于授权使用 SIM 卡的功能和信息。PIN 码由网络 运营商提供。它可能是由一个 4 到 8 位的数字组成,可以根据 需要修改。

#### ■ **PIN2 (个人标识码 2)**

这个密码是用于授权使用 SIM 卡的一些特殊功能, 在某些国家 里网络运营商不一定为您提供 PIN2 码。

#### ■ **PUK (个人解锁码)**

用于解开被锁定的 SIM 卡, 由网络运营商提供。

### lenovo联想

#### ■ 漫游

在协议网络的范围外使用你的话机。

### ■ **SIM (**用户身份识别模块**)**

它包含了协议的细节,安全信息和记录了个人电话本。

#### ■ **SMS (**短信息服务**)**

短信息的发送和接收都是通过网络的短信息中心进行的,要使用 这项服务必须要网络支持。

### ■ WAP (无线应用协议)

特别为移动通信设备设定的标准,使你可以简单、快捷的接入 Internet 网。

## 技术数据

#### 常规

产品名称: **E600** 联想手机 系统: **GSM 900/DCS 1800**

#### 环境温度

最高: +55 °C 最低: -10 ℃

#### 基本参数

重量: 74 g(含标准电池) 尺寸: 83×42.5×21mm 通话时间:150 - 210 分钟\* 待机时间:70 - 100 小时\* 电池容量:550mAh

#### **\***视当地网络信号环境状况而定

 执行标准号:Q/LML101-2002 核准代码: CMII ID:2004CP0401 进网许可证号:02-5707-041101

为了识别您所购买手机的真伪, 请在 **[www.tenaa.com.cn](http://www.tenaa.com.cn)** 上查询 您所购买手机的进网**/**认证信息!

## 本指南中介绍的许多网络功能是由网络服务商提供的特殊服务, 能否使用这些网络功能取决于给您提供服务的网络服务商。

您仅可使用本公司认可的手机配件,使用非本公司认可的配件将 会损害你的手机,由此造成的一切后果本公司不承担任何责任。